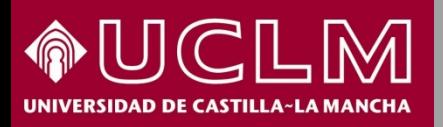

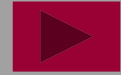

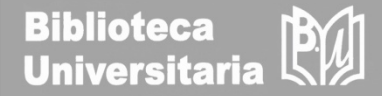

**Abril 2018**

# **Cómo se busca en MIAR**

**(Matriz de Información para el Análisis de Revistas)**

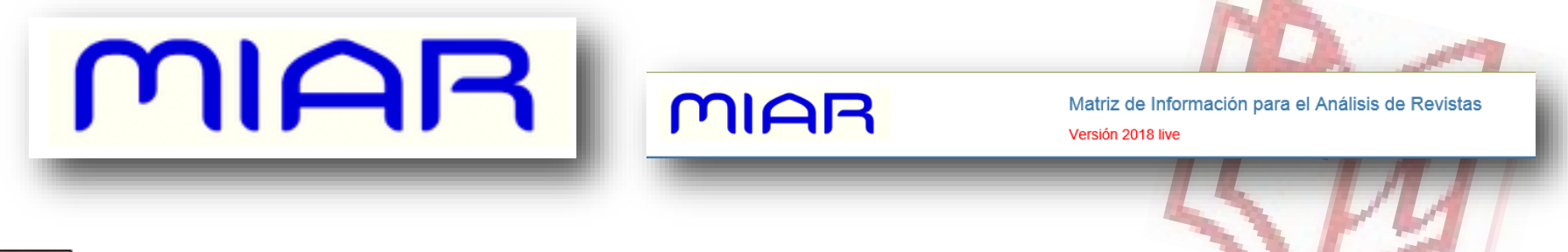

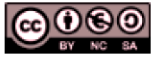

Material elaborado por la Biblioteca de la Universidad de Castilla-La Mancha y distribuido bajo Licencia Creative Commons Atribución-No comercial-Compartir igual 4.0 Internacional.

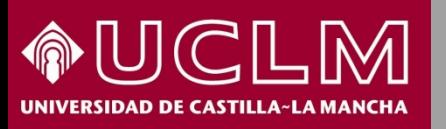

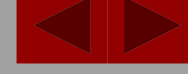

**Biblioteca Universitaria** 

#### MIAR Matriz de Información para el Análisis de Revistas Versión 2018 live ¿Qué es MIAR? -Gráficos ... ▼ inicio **Buscar** Sugerir revista Intranet $\sim$ Contacto català MIAR (Matriz de información para la evaluación de Buscar revistas por ISSN o palabras del título revistas) es un sistema para medir cuantitativamente la  $en$  Título  $\vee$ **Buscar visibilidad de las publicaciones periódicas en todas**  Buscar revistas alfabéticamente por título **las áreas científicas** en función de su presencia en **ABCDEFGHIJKLMNOPQRSTU** distintos tipos de bases de datos.  $\blacktriangledown$ Otros índices Nos ofrece el **indicador ICDS** (Índice Compuesto de MIAR recolecta datos para la identificación y análisis de revistas cien Difusión Secundaria) que mide la presencia de las casilla de búsqueda cualquier ISSN el sistema localizará en qué base en la matriz está indizada la revista, esté recogida o no en MIAR, y c revistas en bases de datos científicas internacionales o Índice de Pervivencia si no forma parte de MIAR). Leer mas » en repositorios de evaluación de publicaciones periódicas. Un ICDS alto indica que la revista está presente en muchas fuentes de información de relevancia internacional.

#### **Acceso a MIAR:** <http://miar.ub.edu/es>

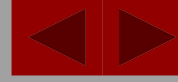

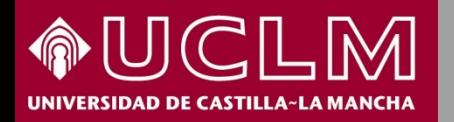

**Biblioteca<br>Universitaria** 

MIAR

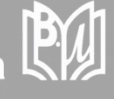

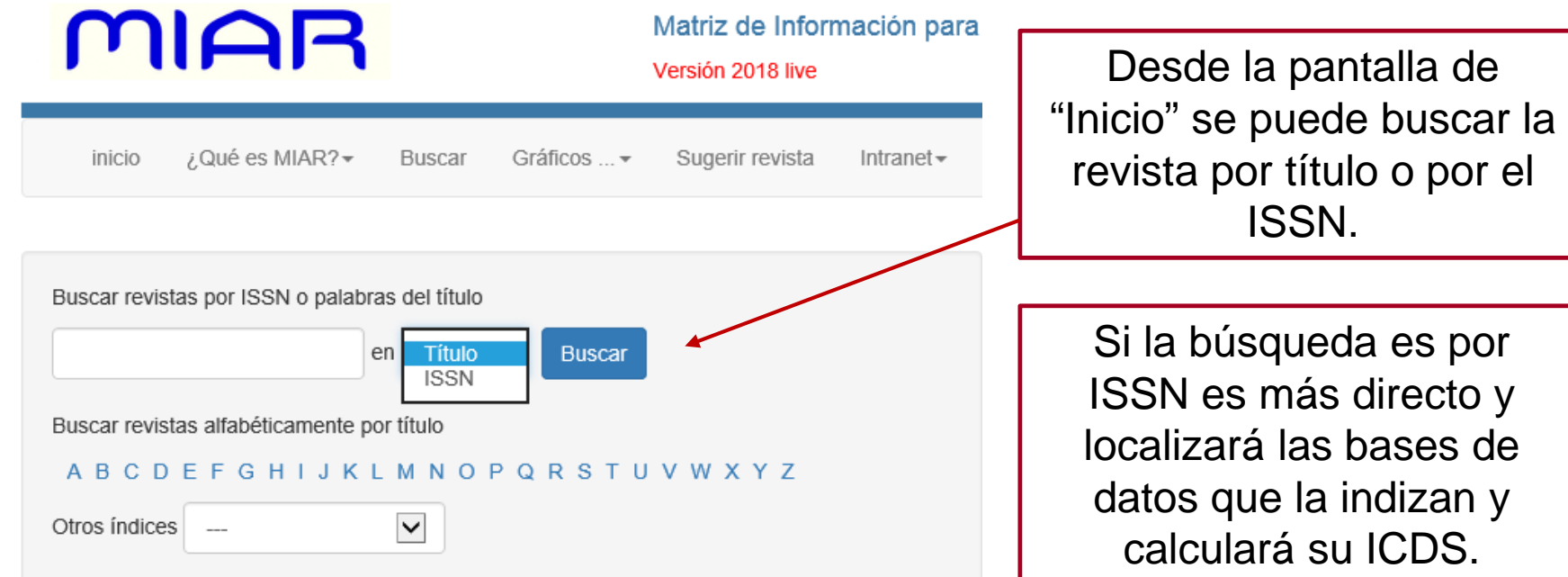

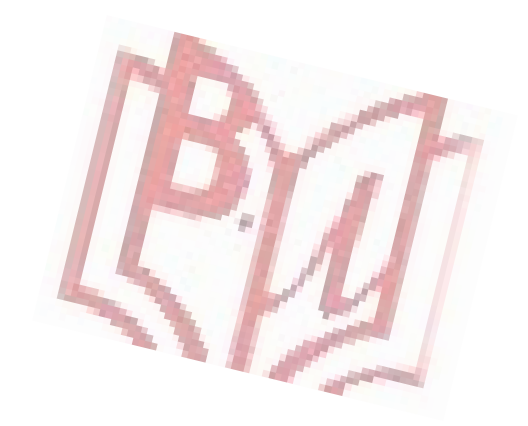

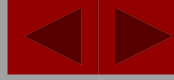

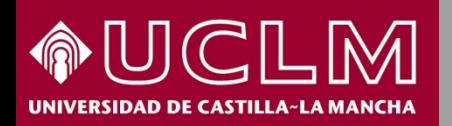

**Biblioteca Universitaria** 

**MIAR** 

BW

La **página de la revista** nos ofrece los datos en tres pestañas. En la pestaña del **ISSN** se visualiza:

#### **REVISTA DE CONTABILIDAD**

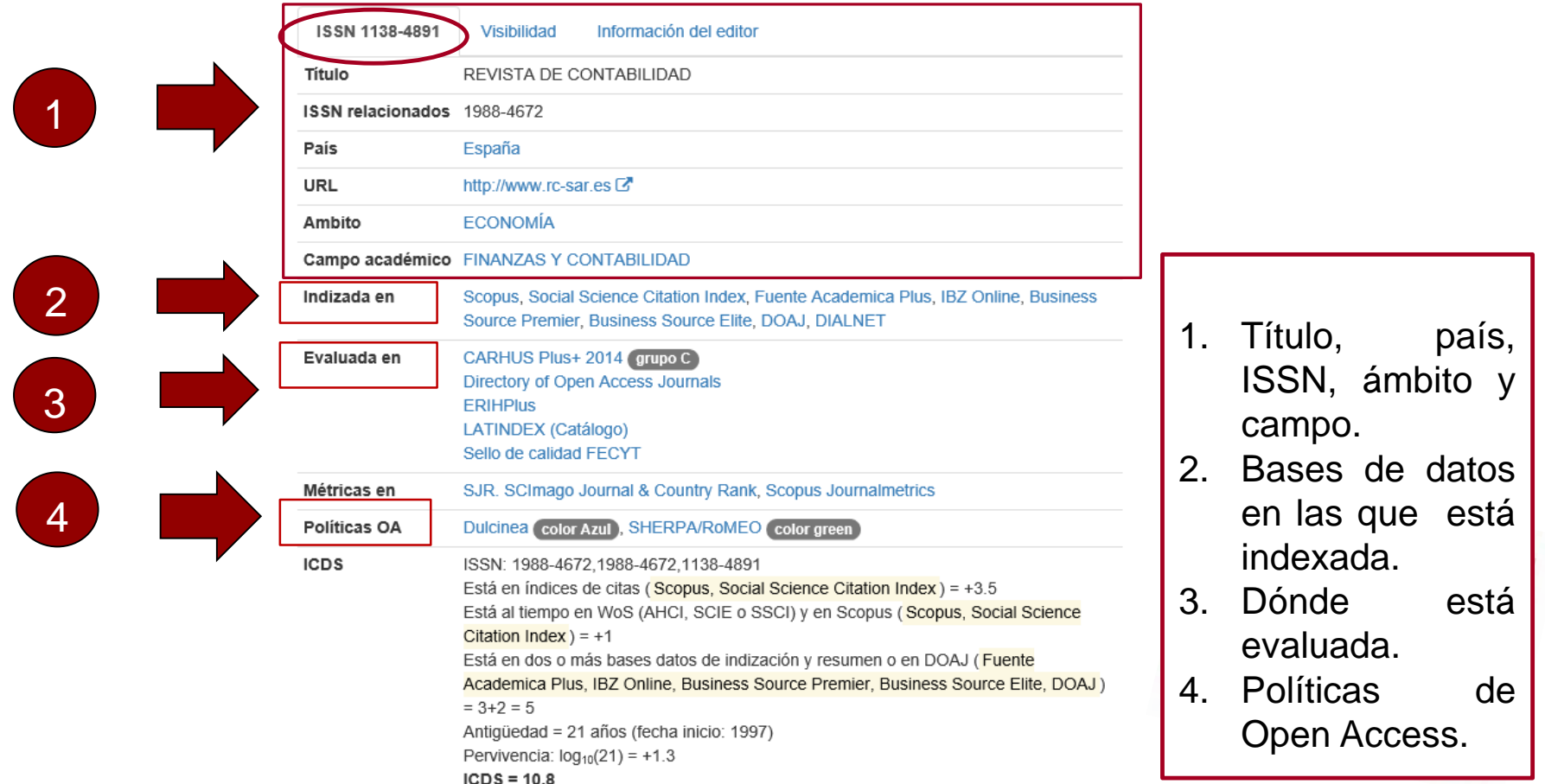

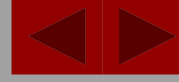

**Biblioteca Universitaria** 

**MIAR** 

#### **CÓMO SE BUSCA EN MIAR**

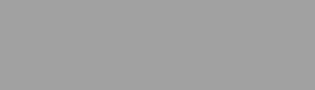

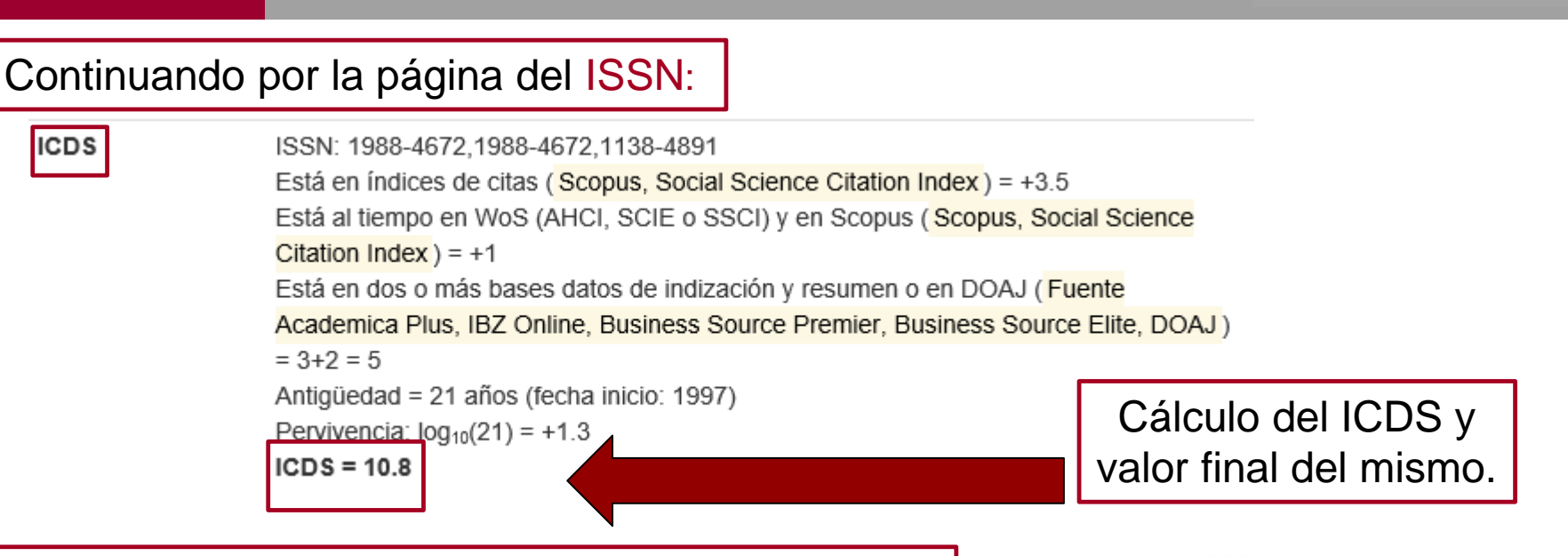

En el margen derecho de la pantalla se aporta la información del índice ICDS de otros años, desde 2008. Este dato es muy útil para conocer la evolución de la publicación en los últimos años.

> Índice ICDS desde 2008 a 2017

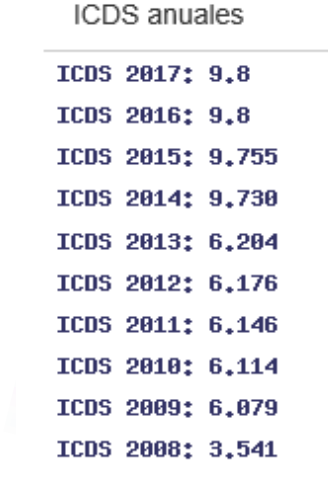

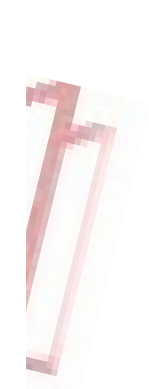

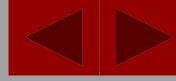

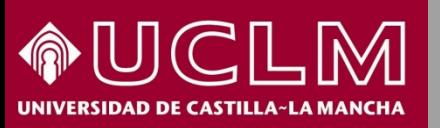

**ICDS** 

**MIAR** 

**Biblioteca Universitaria** 

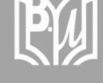

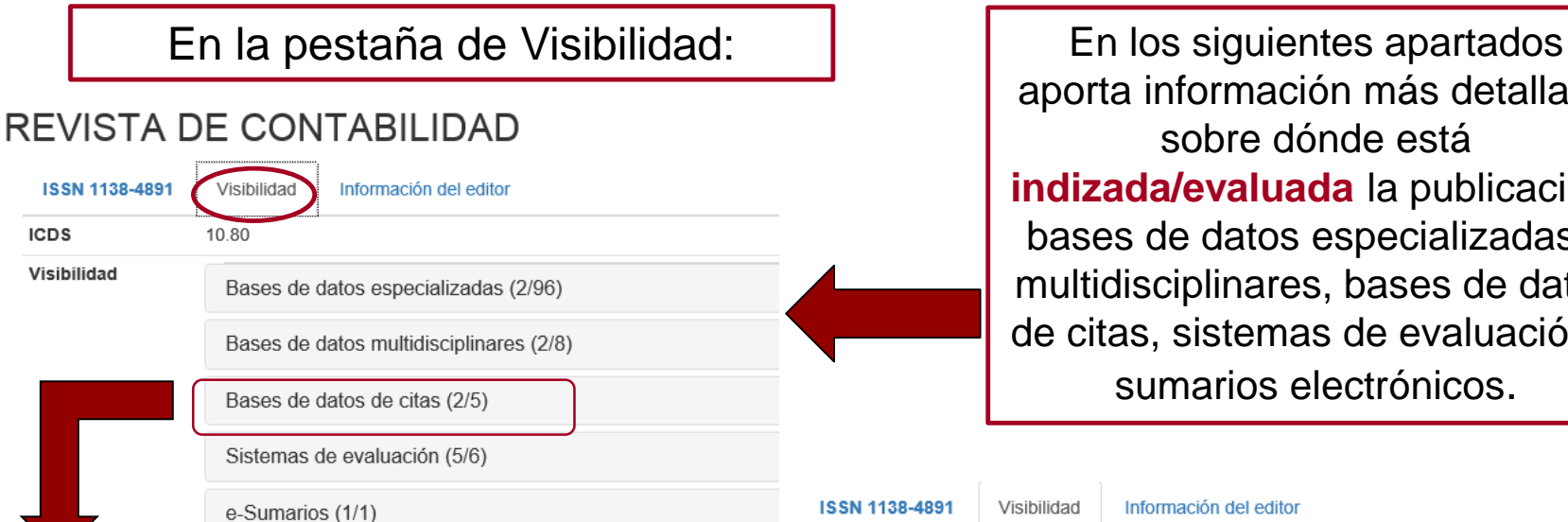

aporta información más detallada sobre dónde está **indizada/evaluada** la publicación: bases de datos especializadas y multidisciplinares, bases de datos de citas, sistemas de evaluación y sumarios electrónicos.

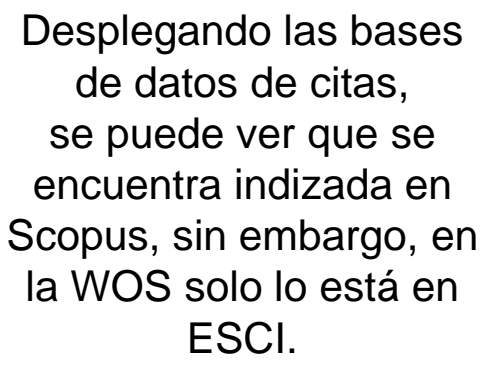

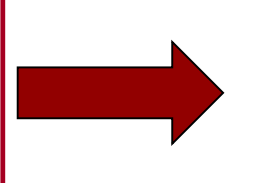

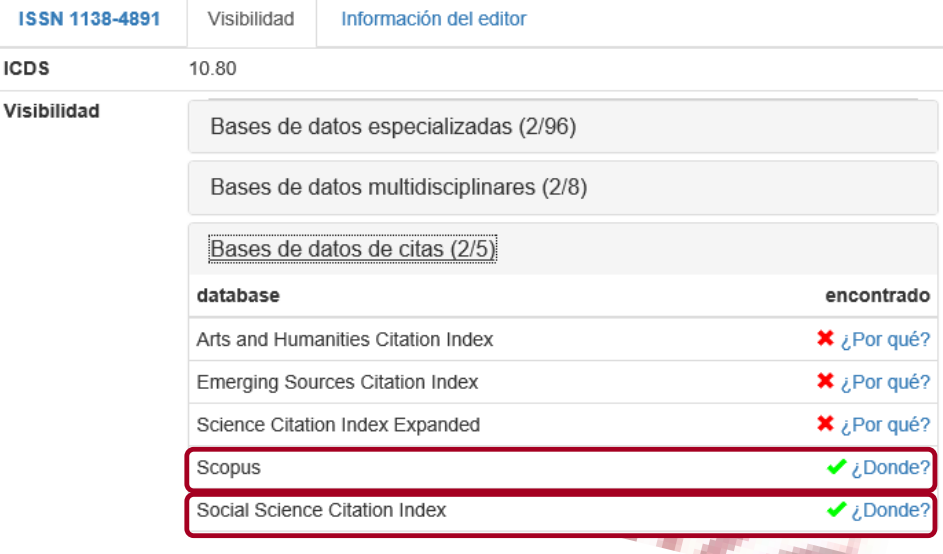

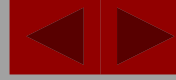

 $\bigvee$  *i*. Donde?

 $\bigvee$  *i*.Donde? **¥** ¿Por qué?

\* ¿Por qué?

 $*$  ¿Por qué?

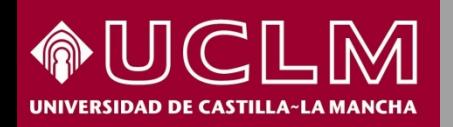

**FRANCIS** 

IBZ Online

PASCAL

Fuente Academica Plus

Periodicals Index Online

International Bibliography of Social Sciences

**Biblioteca Universitaria** 

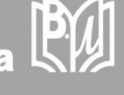

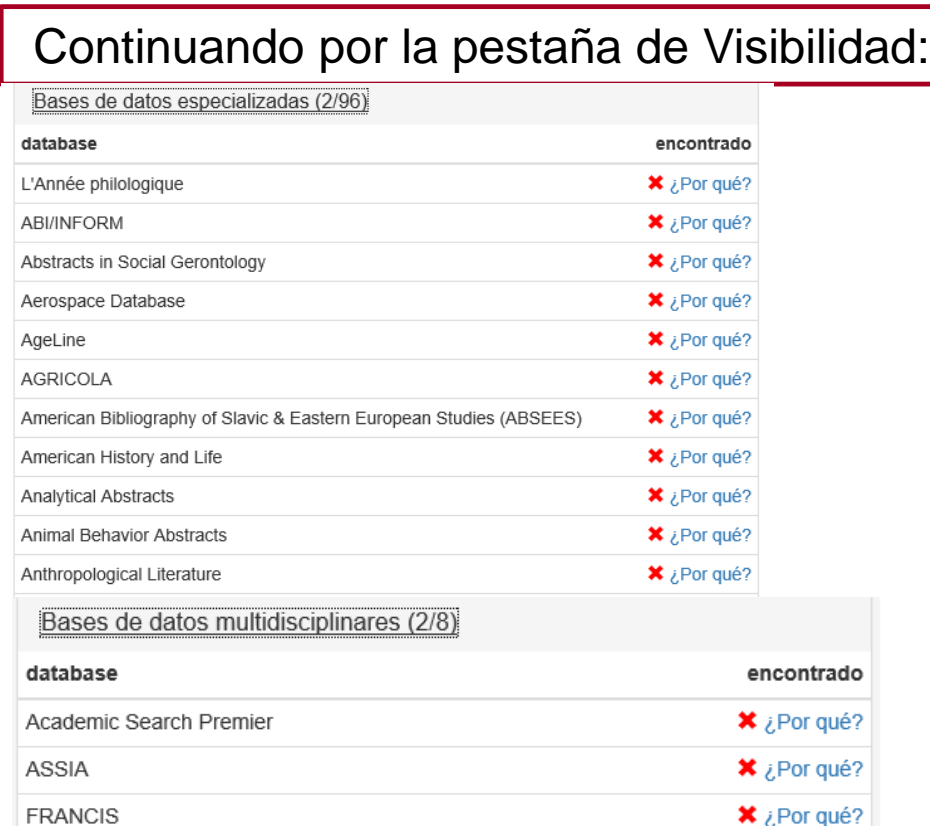

Desplegando **Bases de Datos especializadas**, se indica dónde se encuentra indexada la publicación: 2 de 96 bases de datos analizadas (2/96).

**MIAR** 

… y en **Bases de datos multidisciplinares** en 2 de 8 (2/8).

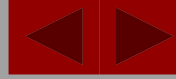

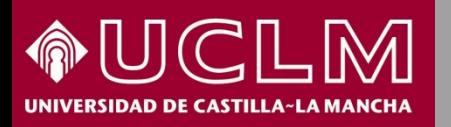

**Biblioteca Universitaria** 

Continuando por la pestaña de Visibilidad:

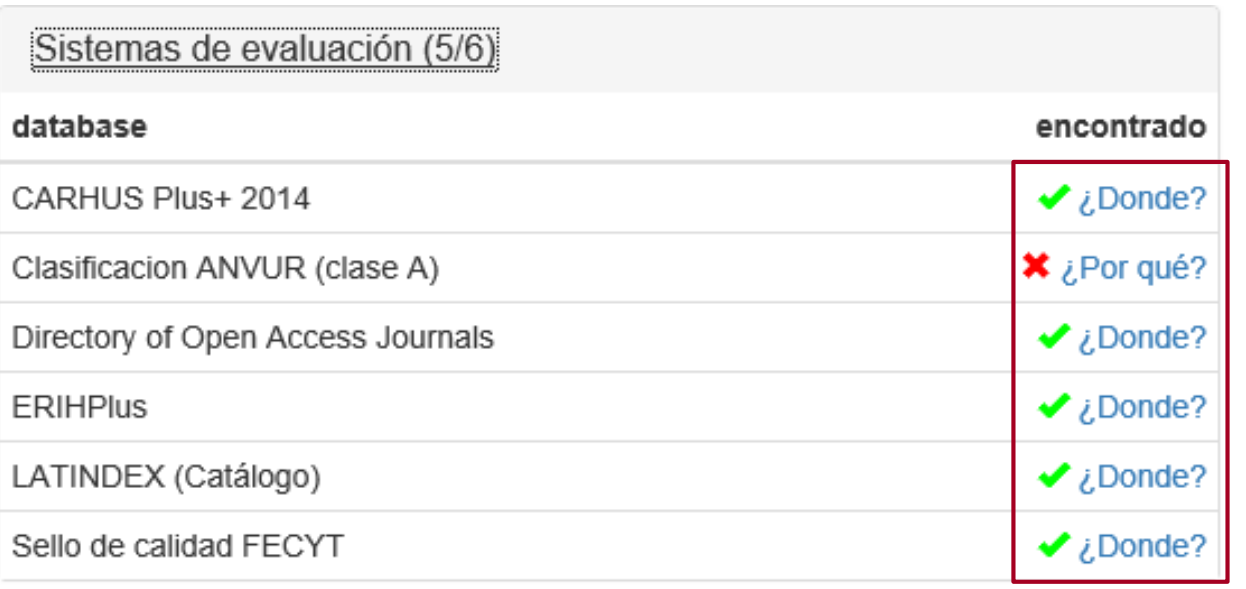

Haciendo clic en **¿Dónde?** se enlaza con la página de la fuente de donde se ha extraído la información.

**Sistemas de evaluación** aporta la información de los índices en que se ubica información sobre la revista. En este caso está en 5 de los 6 analizados. **CARHUS** 

- 
- **DOAJ**

**MIAR** 

- **ERIHPlus**
- LATINDEX
- Sello de calidad de FECYT

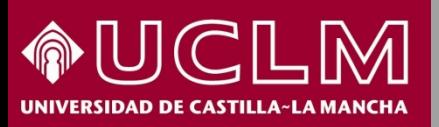

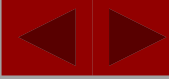

**MIAR** 

2008 Vol. 11 1 2

2007 Vol. 10 1 2

2006 Vol. 9 17 18

2005 Vol. 8 15 16 2004 Vol. 7 Extra 1 13 14

2003 Vol. 6 11 12

2002 Vol. 5 9 10

2001 Vol. 478

2000 Vol. 3 5 6

1999 Vol. 2 3 4

1998 Vol. 1 1 2 1997 0

objetivo es la publicación de artículos de investigación en el campo

La Revista de Contabilidad proporciona un foro para la publicación

Asociación Española de Profesores Universitarios de Contabilidad

CIRC 2012: Clasificación Integrada de Revistas Científicas

de trabajos de alto interés, rigor y calidad científica en... (Ver

de las disciplinas contables.

ASEPUC (http://www.asepuc.org/ in")

Economía y empresa: Finanzas y contabilidad

 $más...$ 

Editores

Clasificación

[B] Grupo B

**Biblioteca<br>Universitaria** BW

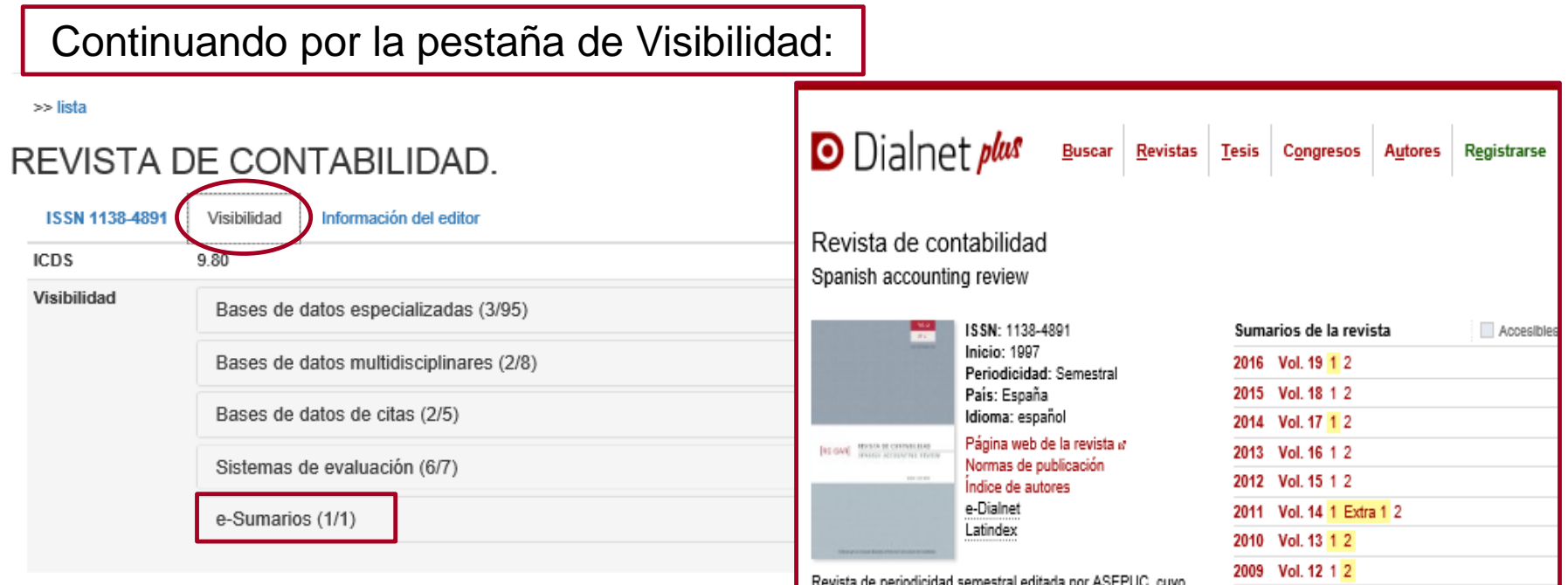

El apartado **e-Sumarios** hace referencia a si está incluida en Dialnet y ofrece el enlace a la página de la revista.

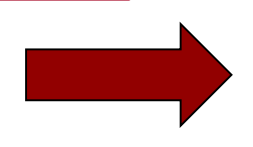

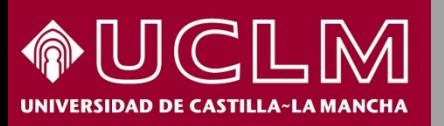

**Biblioteca** 

**Universitaria** 

**MIAR** 

En la página principal hay un acceso para ver gráficos: por países, por años y por ICDS.

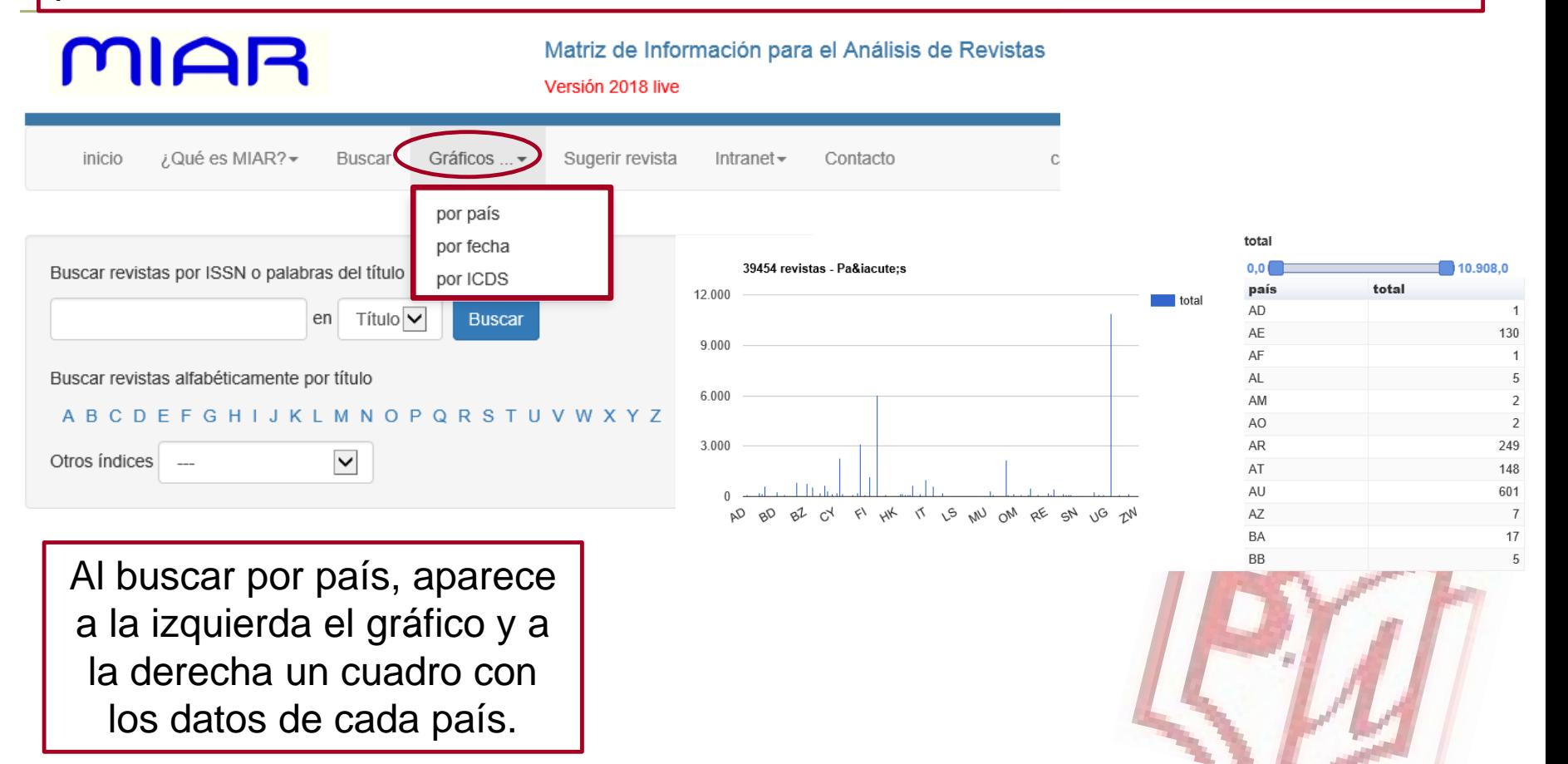

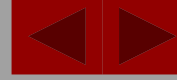

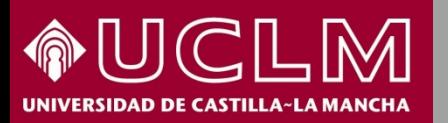

**Biblioteca** PW **Universitaria** 

También en la página principal hay otra pestaña dónde se puede sugerir una revista que no esté incluida en MIAR.

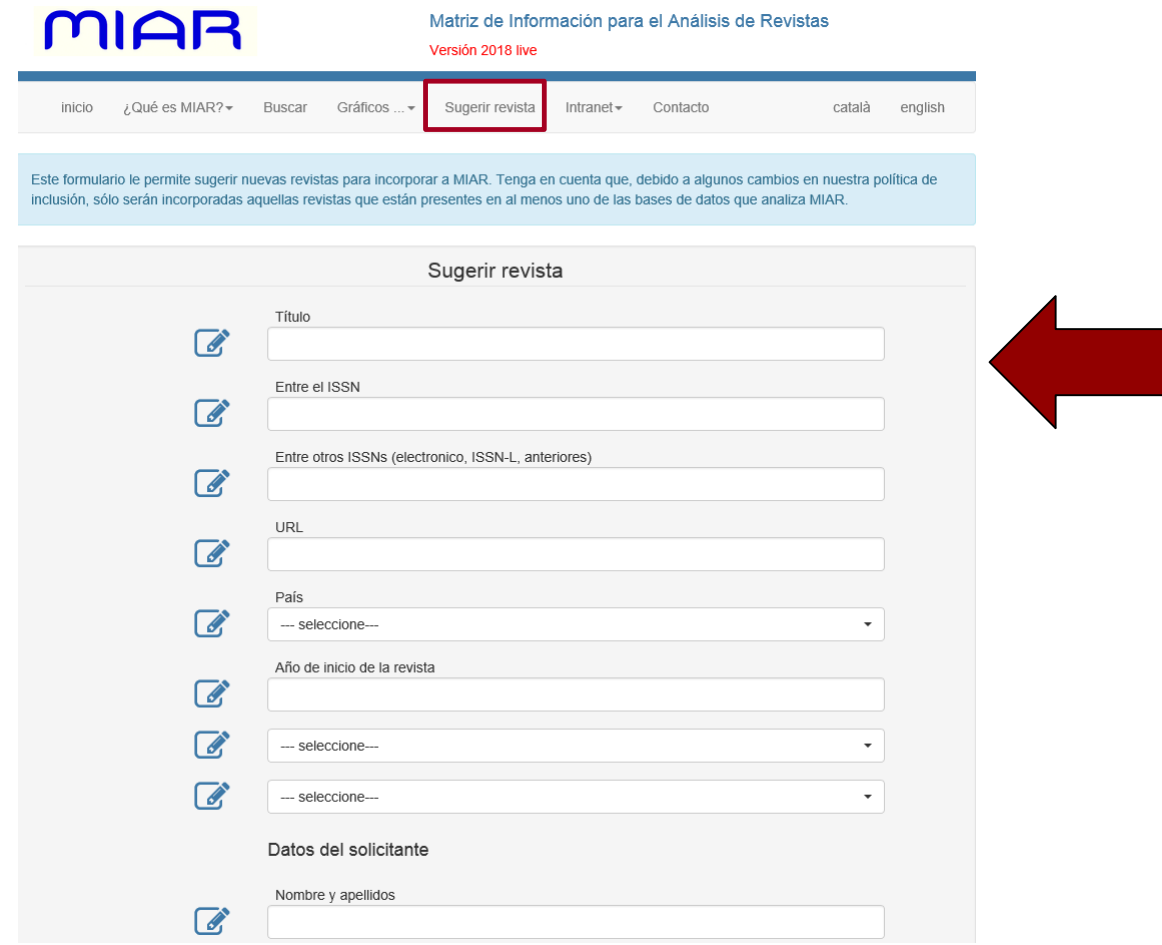

De esta forma el propio investigador puede enriquecer la base de datos de MIAR rellenando un formulario.

**MIAR** 

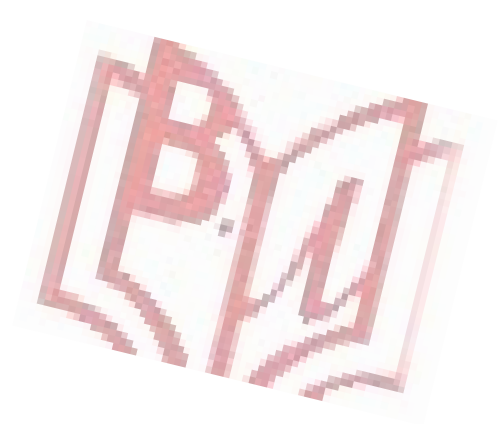